# カタログ等資料中の旧社名の扱いについて

2010 年 4 月 1 日を以って NEC エレクトロニクス株式会社及び株式会社ルネサステクノロジ が合併し、両社の全ての事業が当社に承継されております。従いまして、本資料中には旧社 名での表記が残っておりますが、当社の資料として有効ですので、ご理解の程宜しくお願い 申し上げます。

ルネサスエレクトロニクス ホームページ(http://www.renesas.com)

2010 年 4 月 1 日 ルネサスエレクトロニクス株式会社

【発行】ルネサスエレクトロニクス株式会社(http://www.renesas.com)

【問い合わせ先】http://japan.renesas.com/inquiry

#### ご注意書き

- 1. 本資料に記載されている内容は本資料発行時点のものであり、予告なく変更することがあります。当社製品 のご購入およびご使用にあたりましては、事前に当社営業窓口で最新の情報をご確認いただきますとともに、 当社ホームページなどを通じて公開される情報に常にご注意ください。
- 2. 本資料に記載された当社製品および技術情報の使用に関連し発生した第三者の特許権、著作権その他の知的 財産権の侵害等に関し、当社は、一切その責任を負いません。当社は、本資料に基づき当社または第三者の 特許権、著作権その他の知的財産権を何ら許諾するものではありません。
- 3. 当社製品を改造、改変、複製等しないでください。
- 4. 本資料に記載された回路、ソフトウェアおよびこれらに関連する情報は、半導体製品の動作例、応用例を説 明するものです。お客様の機器の設計において、回路、ソフトウェアおよびこれらに関連する情報を使用す る場合には、お客様の責任において行ってください。これらの使用に起因しお客様または第三者に生じた損 害に関し、当社は、一切その責任を負いません。
- 5. 輸出に際しては、「外国為替及び外国貿易法」その他輸出関連法令を遵守し、かかる法令の定めるところに より必要な手続を行ってください。本資料に記載されている当社製品および技術を大量破壊兵器の開発等の 目的、軍事利用の目的その他軍事用途の目的で使用しないでください。また、当社製品および技術を国内外 の法令および規則により製造・使用・販売を禁止されている機器に使用することができません。
- 6. 本資料に記載されている情報は、正確を期すため慎重に作成したものですが、誤りがないことを保証するも のではありません。万一、本資料に記載されている情報の誤りに起因する損害がお客様に生じた場合におい ても、当社は、一切その責任を負いません。
- 7. 当社は、当社製品の品質水準を「標準水準」、「高品質水準」および「特定水準」に分類しております。また、 各品質水準は、以下に示す用途に製品が使われることを意図しておりますので、当社製品の品質水準をご確 認ください。お客様は、当社の文書による事前の承諾を得ることなく、「特定水準」に分類された用途に当 社製品を使用することができません。また、お客様は、当社の文書による事前の承諾を得ることなく、意図 されていない用途に当社製品を使用することができません。当社の文書による事前の承諾を得ることなく、 「特定水準」に分類された用途または意図されていない用途に当社製品を使用したことによりお客様または 第三者に生じた損害等に関し、当社は、一切その責任を負いません。なお、当社製品のデータ・シート、デ ータ・ブック等の資料で特に品質水準の表示がない場合は、標準水準製品であることを表します。
	- 標準水準: コンピュータ、OA 機器、通信機器、計測機器、AV 機器、家電、工作機械、パーソナル機器、 産業用ロボット
	- 高品質水準: 輸送機器(自動車、電車、船舶等)、交通用信号機器、防災・防犯装置、各種安全装置、生命 維持を目的として設計されていない医療機器(厚生労働省定義の管理医療機器に相当)
	- 特定水準: 航空機器、航空宇宙機器、海底中継機器、原子力制御システム、生命維持のための医療機器(生 命維持装置、人体に埋め込み使用するもの、治療行為(患部切り出し等)を行うもの、その他 直接人命に影響を与えるもの)(厚生労働省定義の高度管理医療機器に相当)またはシステム 等
- 8. 本資料に記載された当社製品のご使用につき、特に、最大定格、動作電源電圧範囲、放熱特性、実装条件そ の他諸条件につきましては、当社保証範囲内でご使用ください。当社保証範囲を超えて当社製品をご使用さ れた場合の故障および事故につきましては、当社は、一切その責任を負いません。
- 9. 当社は、当社製品の品質および信頼性の向上に努めておりますが、半導体製品はある確率で故障が発生した り、使用条件によっては誤動作したりする場合があります。また、当社製品は耐放射線設計については行っ ておりません。当社製品の故障または誤動作が生じた場合も、人身事故、火災事故、社会的損害などを生じ させないようお客様の責任において冗長設計、延焼対策設計、誤動作防止設計等の安全設計およびエージン グ処理等、機器またはシステムとしての出荷保証をお願いいたします。特に、マイコンソフトウェアは、単 独での検証は困難なため、お客様が製造された最終の機器・システムとしての安全検証をお願いいたします。
- 10. 当社製品の環境適合性等、詳細につきましては製品個別に必ず当社営業窓口までお問合せください。ご使用 に際しては、特定の物質の含有・使用を規制する RoHS 指令等、適用される環境関連法令を十分調査のうえ、 かかる法令に適合するようご使用ください。お客様がかかる法令を遵守しないことにより生じた損害に関し て、当社は、一切その責任を負いません。
- 11. 本資料の全部または一部を当社の文書による事前の承諾を得ることなく転載または複製することを固くお 断りいたします。
- 12. 本資料に関する詳細についてのお問い合わせその他お気付きの点等がございましたら当社営業窓口までご 照会ください。
- 注1. 本資料において使用されている「当社」とは、ルネサスエレクトロニクス株式会社およびルネサスエレク トロニクス株式会社がその総株主の議決権の過半数を直接または間接に保有する会社をいいます。
- 注 2. 本資料において使用されている「当社製品」とは、注 1 において定義された当社の開発、製造製品をいい ます。

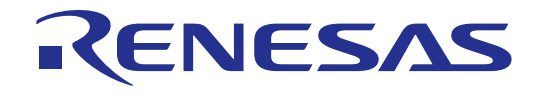

# Renesas Starter Kit for H8/38347

ユーザーズマニュアル

ルネサス 8 ビットシングルチップマイクロコンピュータ H8 ファミリ/ H8/300L Super Low Power シリーズ

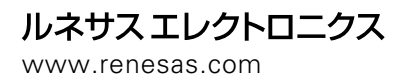

Rev.2.00 2007.08

# 目次

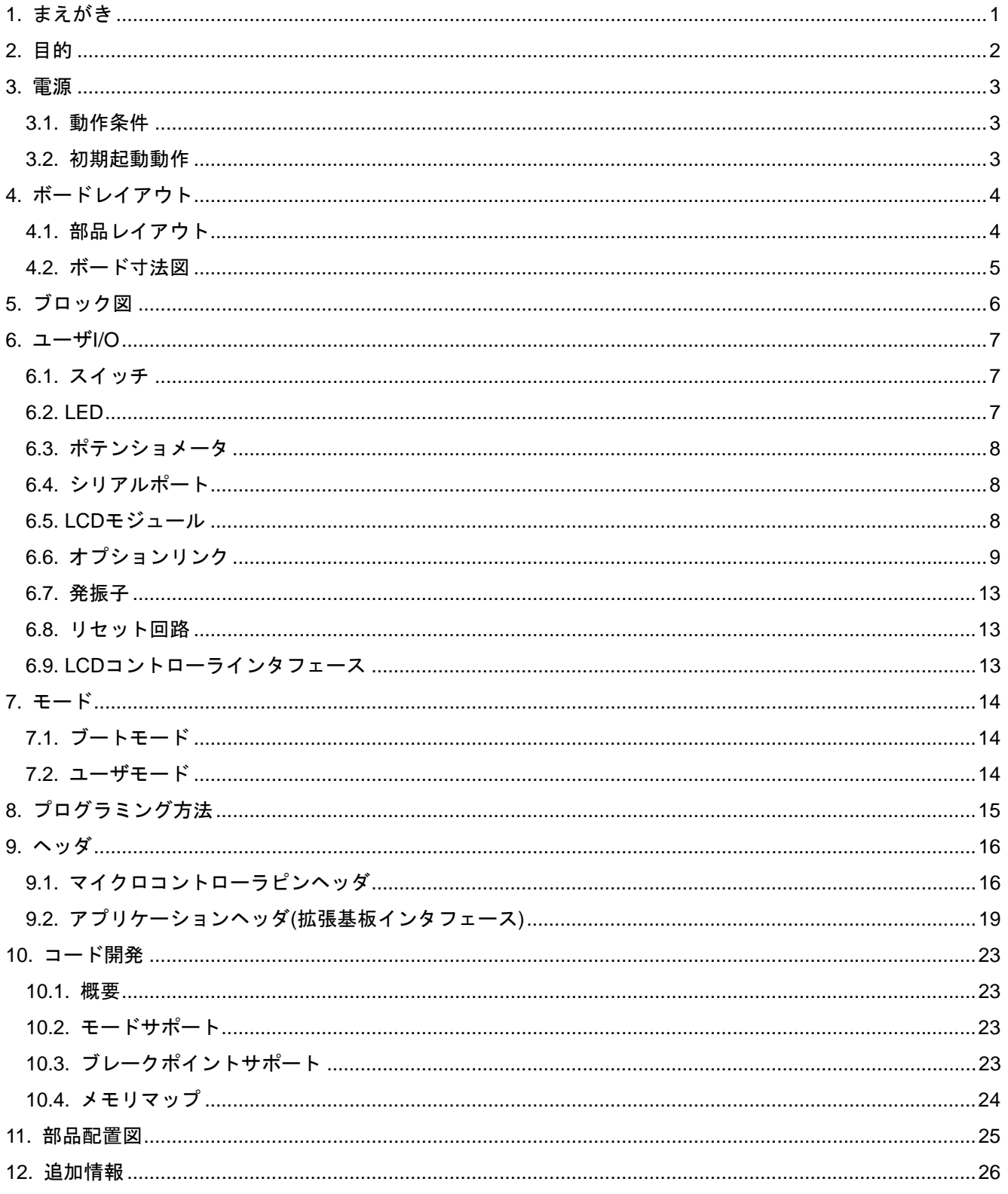

# 1. まえがき

#### <span id="page-4-0"></span>ご注意

本書の内容の一部または全てを予告無しに変更することがあります。

本書の著作権は Renesas Technology Europe Ltd.にあります。Renesas Technology Europe Ltd.の書面での承諾無 しに、本書の一部又は全てを複製することを禁じます。

#### 商標

本書で使用する商標名または製品名は、各々の企業、組織の商標または登録商標です。

#### 著作権

© Renesas Technology Europe Ltd. 2007. 本書の著作権は Renesas Technology Europe Ltd.にあります。

© Renesas Solutions Corporation. 2007. 本書の著作権は(株)ルネサスソリューションズにあります。

© Renesas Technology Corporation. 2007. 本書の著作権は(株)ルネサステクノロジにあります。

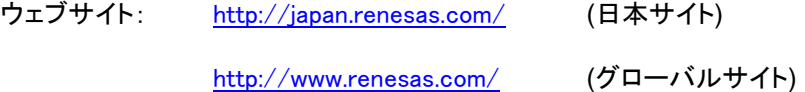

#### 用語解説

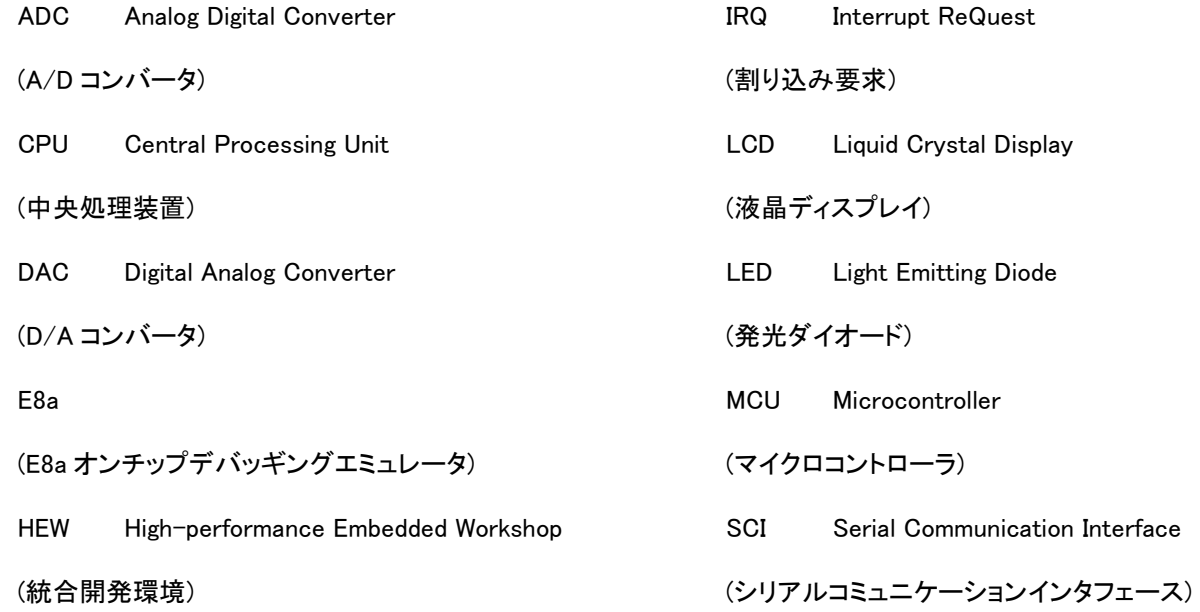

# 2. 目的

<span id="page-5-0"></span>Renesas Starter Kit はルネサス・マイクロコントローラ用の評価ツールです。

本ツールは、以下の特徴を含みます:

- ルネサス・マイクロコントローラのプログラム作成
- ユーザ・コードのデバッグ
- スイッチ、LED、ポテンショメータ等のユーザ用回路
- ユーザまたはサンプル・アプリケーション
- 周辺機能初期化コードのサンプル

CPU ボードはマイクロコントローラの作動に必要な全ての回路を備えています。

本マニュアルは、Renesas Starter Kit ハードウェアの技術的要素を詳しく解説し、クイックスタートガイドおよびチュートリ アルマニュアルでは、ソフトウェアのインストール、デバッグ環境を説明しています。

# 3. 電源

### <span id="page-6-0"></span>3.1. 動作条件

本 CPU ボードは5V の電源で作動します。

外部電源を使用時のみ、ダイオードによって極性反転保護機能が働きます。

全てのCPUボードには、E8aデバッガが同梱されています。この製品は最大 300mAの電源をCPUボードに供給可能です。 CPUボードが他のシステムに接続されている場合は、そのシステムからCPUボードに電源を供給して下さい。

全CPUボードに、2.1mmのバレル・パワージャックを使用して、センタープラスの電源を供給する為のオプションコネクタ が準備されています。

#### ご注意:

#### 本 Renesas Starter Kit には、過小電圧及び過電圧保護機能はありません。

### 必ず、センタープラスの電源コネクタをご使用ください。

### 3.2. 初期起動動作

Renesas Starter Kit ご購入時、CPU ボードにはルネサス・コントローラにプログラム済みのサンプル・チュートリアル・コ ードが書き込まれています。ボードに電源を供給すると、ユーザ LED が点滅し始めます。200 回点滅した後またはスイッ チを押した後、LED はポテンショメータがコントロールするレートで点滅します。

# 4. ボードレイアウト

### <span id="page-7-0"></span>4.1. 部品レイアウト

以下にボードの最上部層の部品レイアウトを示します。

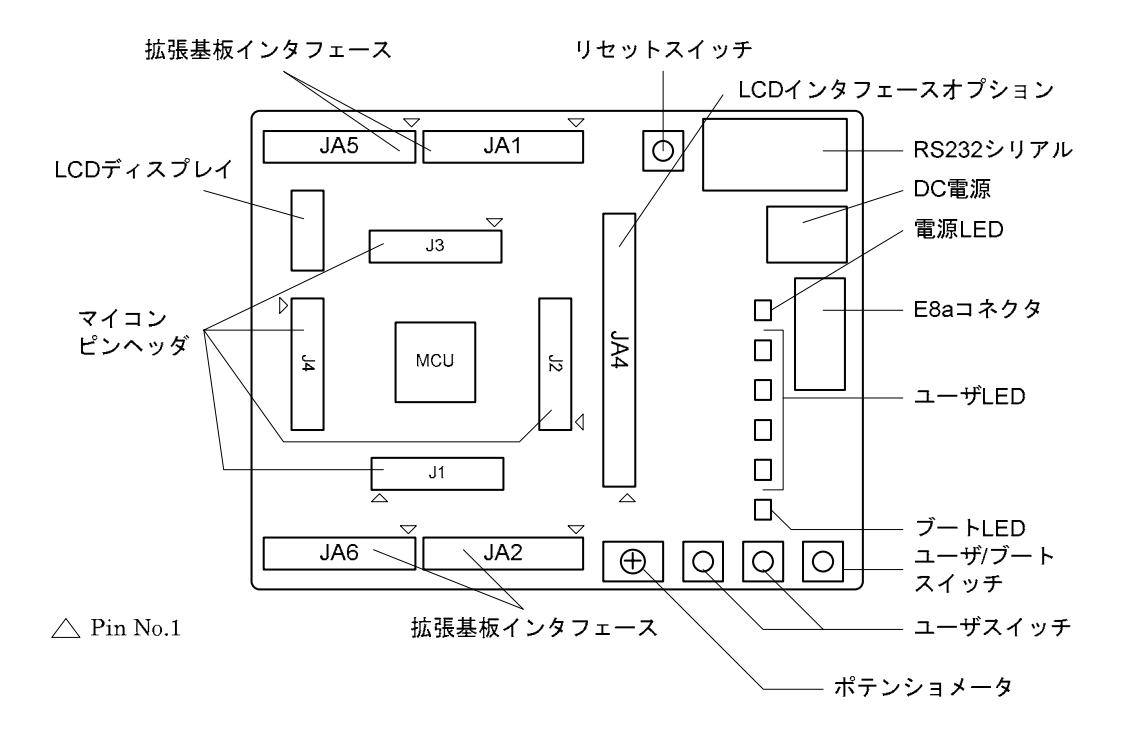

図 4-1: 部品レイアウト

### <span id="page-8-0"></span>4.2. ボード寸法図

以下の図にボードの寸法およびコネクタの位置を示します。全てのスルーホールコネクタは、インタフェースを簡素化す る為に 0.1 インチの共通ピッチとしています。

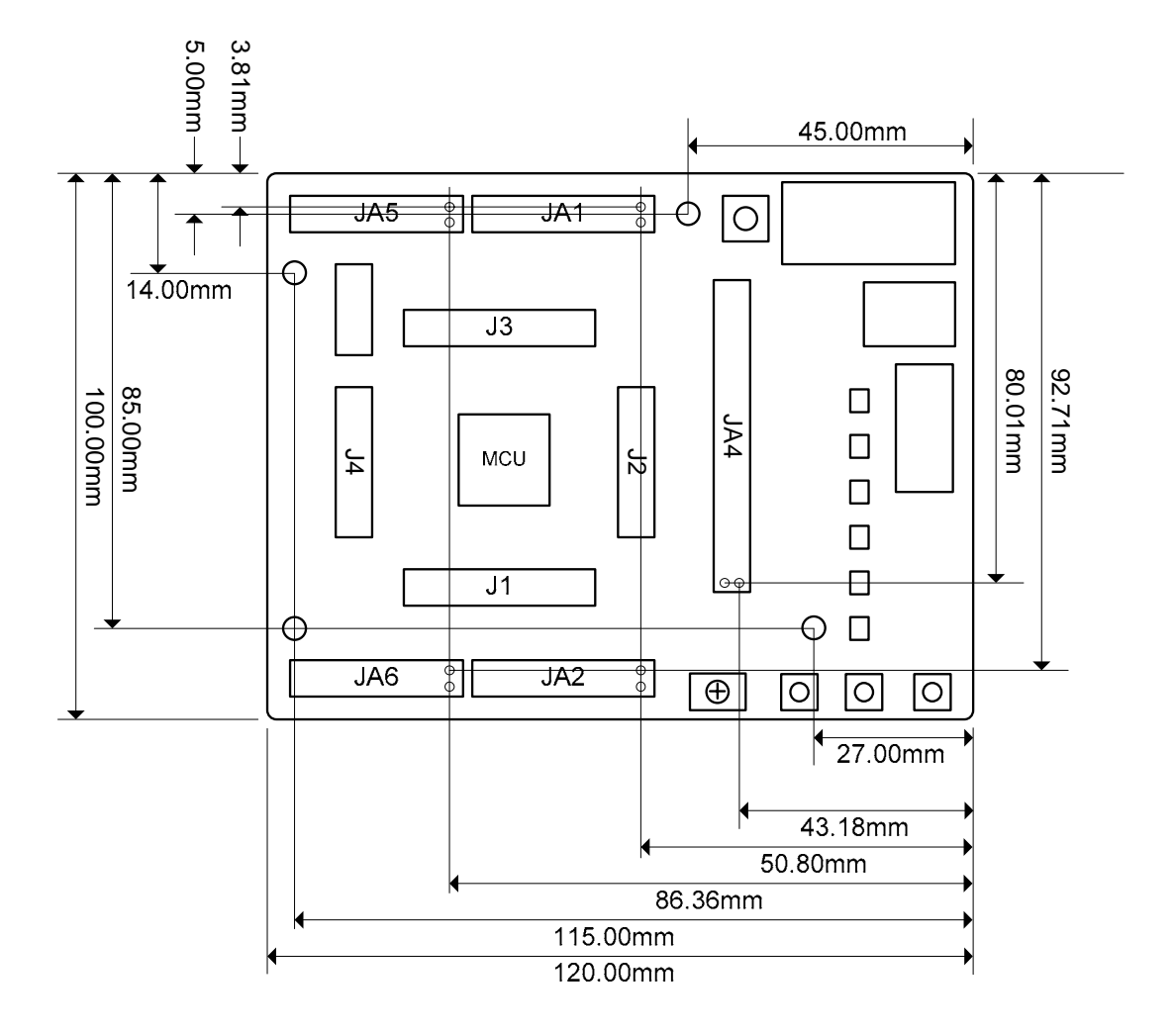

図 4-2 : ボード寸法図

# 5. ブロック図

<span id="page-9-0"></span>[図 5-1は](#page-9-1)CPUボードのコンポーネントおよびそれらの接続関係を示すものです。

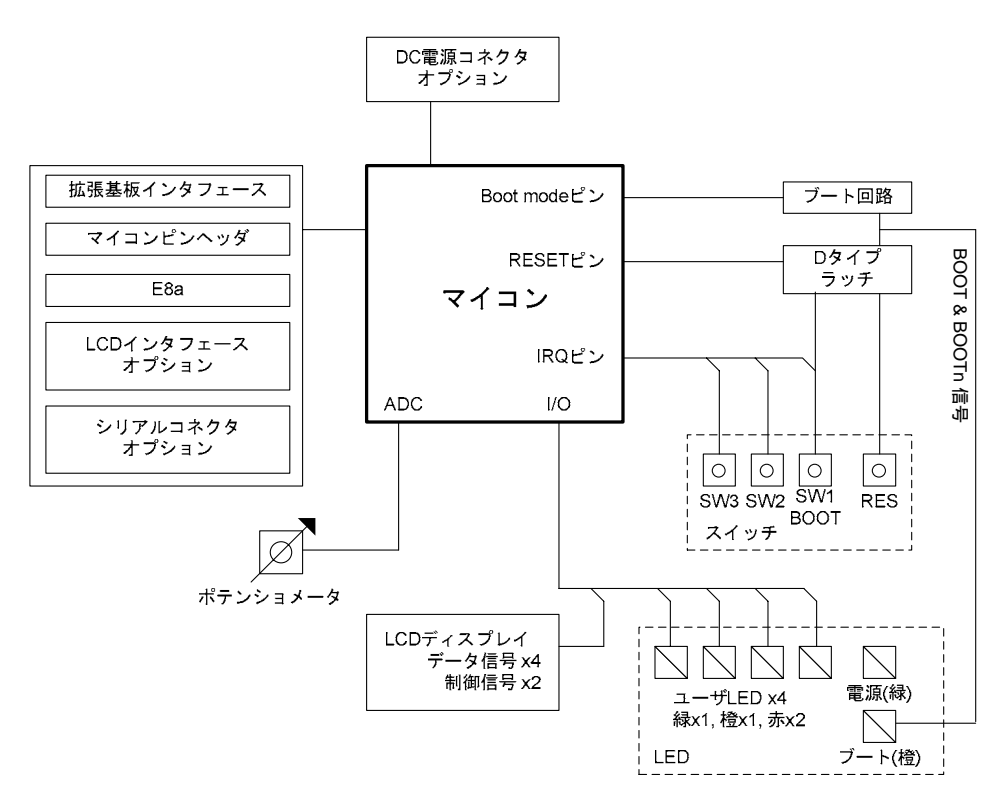

<span id="page-9-1"></span>図 5-1: ブロック図

#### [図 5-2は](#page-9-2)Renesas Starter Kitに必要な接続を示します。

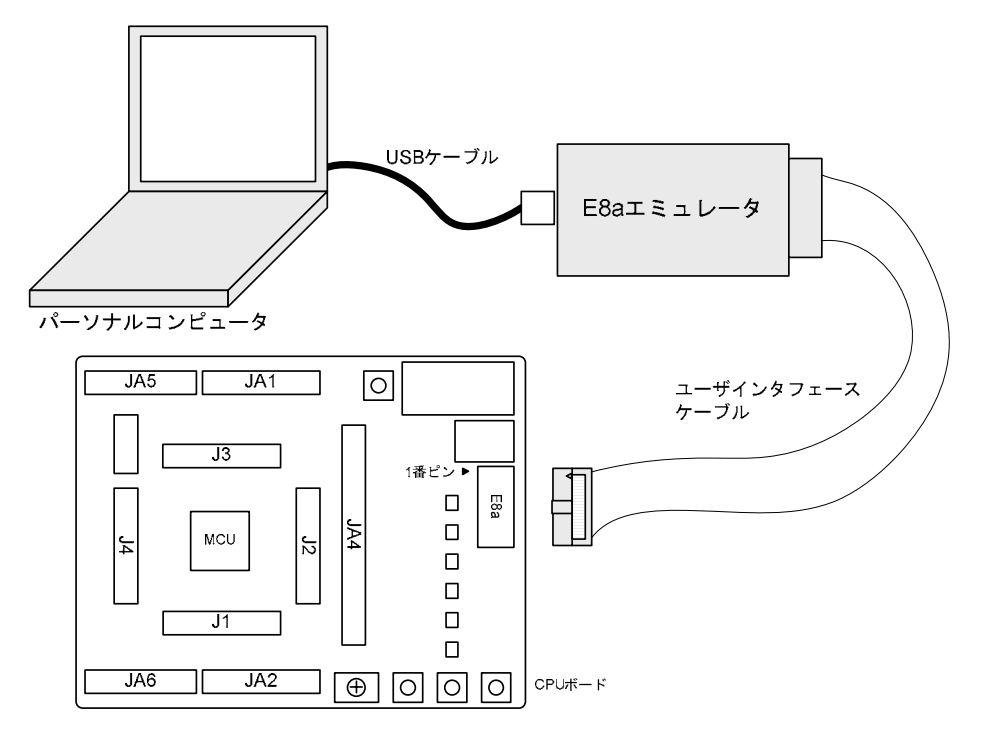

<span id="page-9-2"></span>図 5-2: キット接続例

# 6. ユーザ I/O

### <span id="page-10-0"></span>6.1. スイッチ

CPU ボードには 4 個のスイッチがあります。各スイッチの機能と接続[を表 6-1](#page-10-1) に示します。

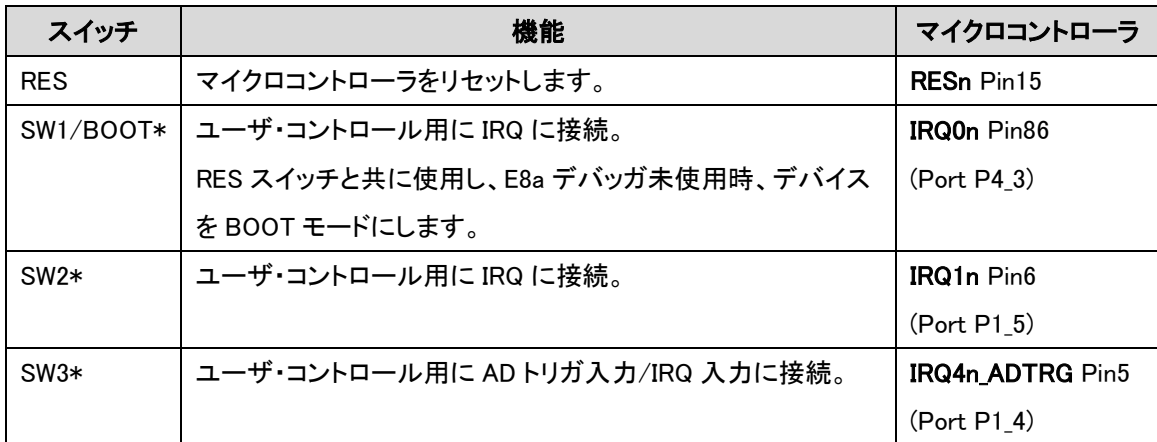

#### <span id="page-10-1"></span>表 6-1: スイッチ機能

\*詳しい接続関係は、回路図を参照して下さい。

### 6.2. LED

CPU ボードには 6 個の LED があります。ボードに電源が投入されると、緑の'POWER'LED が点灯します。オレンジ の'BOOT'LED は、デバイスがブート・モードであることを示します。その他の 4 個のユーザ LED は、I/O ポートに接続さ れ、対応するポートが low にセットされると点灯します。

表 [6-2](#page-10-2) に、LED ピン表示およびそれに対応するマイクロコントローラ・ポート端子接続を示します。

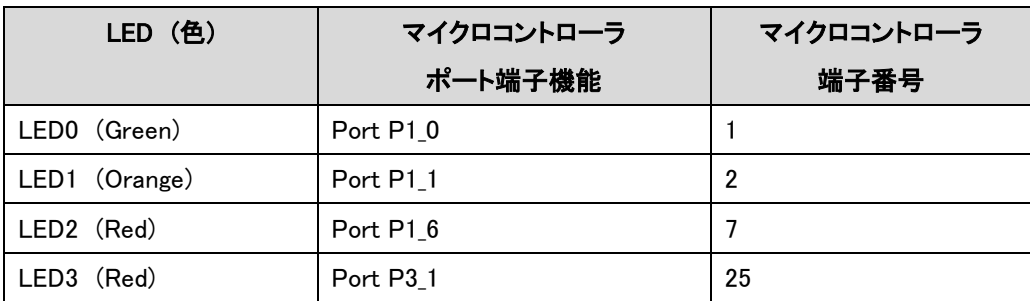

### <span id="page-10-2"></span>表 6-2: LED ポート

### <span id="page-11-0"></span>6.3. ポテンショメータ

マイクロコントローラの AN8(PC\_0)に、単回転ポテンショメータが接続しており、当該端子へのアナログ入力電圧値を AVCC と GROUND 間で変化させる為に使用可能です。

### 6.4. シリアルポート

オンチップエミュレータ用のポート(P2\_4~P2\_7)が E8a コネクタに接続されています。シリアルポート(SCI3-2)は、オプシ ョン抵抗を取付けることで E8a コネクタに接続できます。接続関係を下の表に示します。

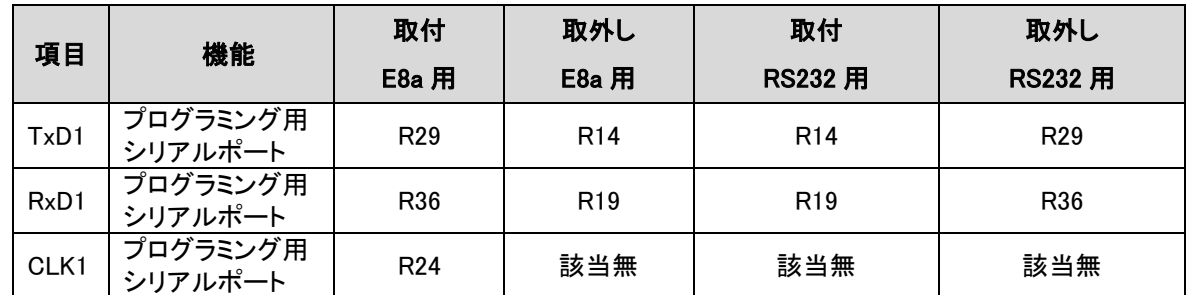

他チャネルのシリアルポートがアプリケーション・ヘッダ(拡張基板インタフェース)に接続されています。詳しい接続関係 は、回路図を参照して下さい。

#### 表 6-3: シリアルポート設定

### 6.5. LCD モジュール

J10 コネクタに接続用の LCD モジュールが供給されています。このモジュールは、J3 の上に配置されるよう取付けて下 さい。その場合、コネクタの全てのピンが J10 にきちんと収まるようご注意下さい。本 LCD はピン割り当てを削減する為 に4ビットのインタフェースを使用します。コントラスト・コントロールはありません。コントラストは、Renesas Starter Kit に 同梱の LCD モジュールの抵抗によって設定されています。

表 [6-4](#page-11-1) に本コネクタのピン配置および信号名を示します。Renesas Starter Kit に同梱の LCD モジュールは、5V のみサ ポートします。

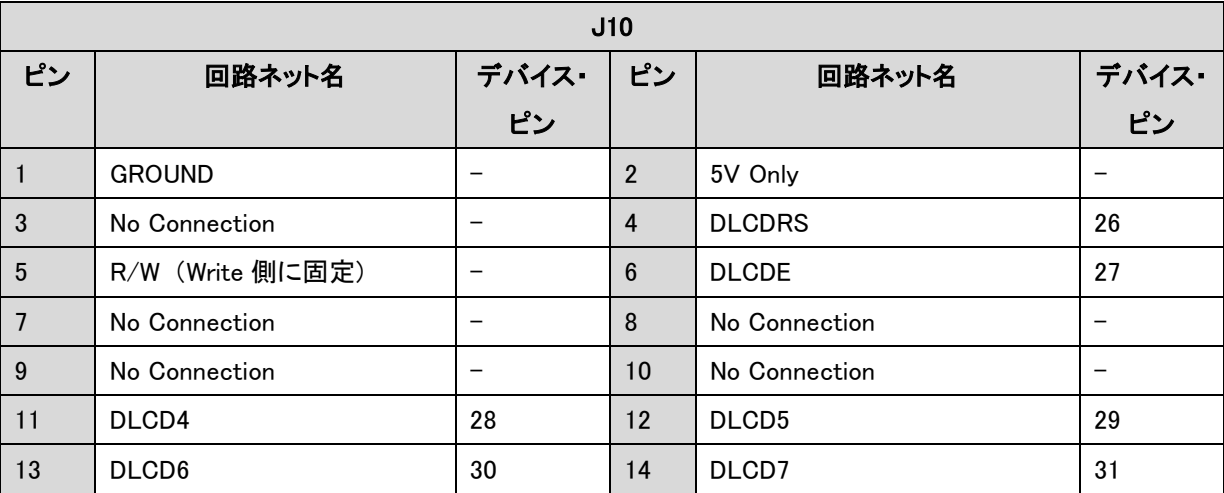

#### <span id="page-11-1"></span>表 6-4: LCD モジュール・ピンアサイン

# <span id="page-12-0"></span>6.6. オプションリンク

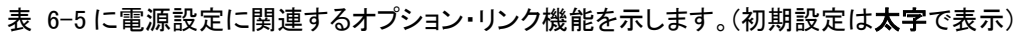

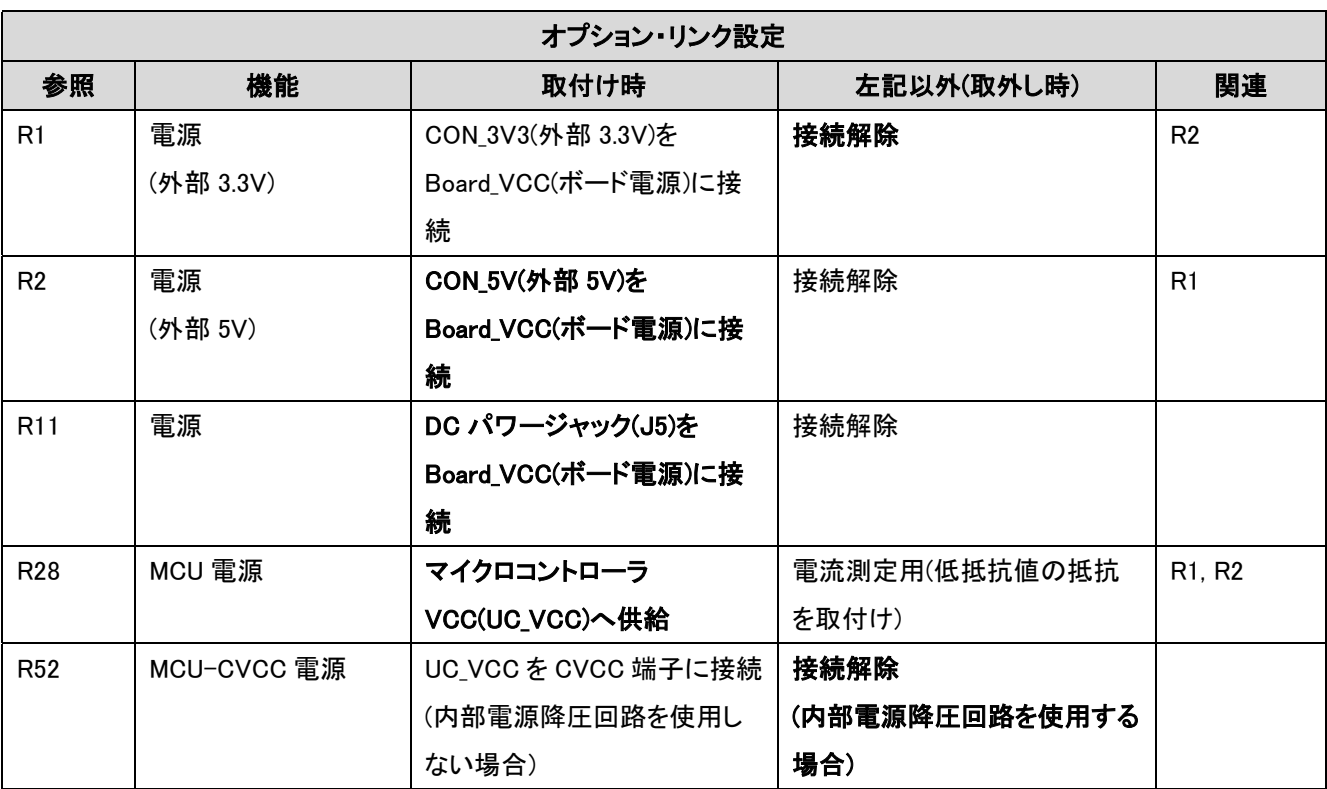

<span id="page-12-1"></span>表 6-5: 電源設定・オプション・リンク

表 [6-6](#page-13-0) にクロック設定に関連するオプション・リンク機能を示します。(初期設定は太字で表示)

| オプション・リンク設定     |           |                     |                |               |
|-----------------|-----------|---------------------|----------------|---------------|
| 参照              | 機能        | 取付け時                | 左記以外(取外し時)     | 関連            |
| <b>R50</b>      | 発振子       | メインクロック(X2)を MCU に接 | 外部発振子を MCU に接続 | R43, R44, R51 |
|                 | (メインクロック) | 続                   |                |               |
| R <sub>51</sub> | 発振子       | X2 を MCU に接続        | 外部発振子を MCU に接続 | R43, R44, R50 |
|                 | (メインクロック) |                     |                |               |
| R43             | 発振子       | 外部発振子を MCU に接続      | X2 を MCU に接続   | R44, R50, R51 |
|                 | (メインクロック) |                     |                |               |
| <b>R44</b>      | 発振子       | 外部発振子を MCU に接続      | X2 を MCU に接続   | R43, R50, R51 |
|                 | (メインクロック) |                     |                |               |
| R47             | 発振子       | サブクロック(X1)帰還抵抗      | 接続解除           |               |
|                 | (サブクロック)  |                     |                |               |
| R46             | 発振子       | X1 を MCU に接続        | 外部発振子を MCU に接続 | R48, R62, R63 |
|                 | (サブクロック)  |                     |                |               |
| <b>R48</b>      | 発振子       | X1 を MCU に接続        | 外部発振子を MCU に接続 | R46, R62, R63 |
|                 | (サブクロック)  |                     |                |               |
| R <sub>62</sub> | 発振子       | 外部発振子を MCU に接続      | X1 を MCU に接続   | R46, R48, R63 |
|                 | (サブクロック)  |                     |                |               |
| R63             | 発振子       | 外部発振子を MCU に接続      | X1 を MCU に接続   | R46, R48, R62 |
|                 | (サブクロック)  |                     |                |               |

<span id="page-13-0"></span>表 6-6: クロック設定・オプション・リンク

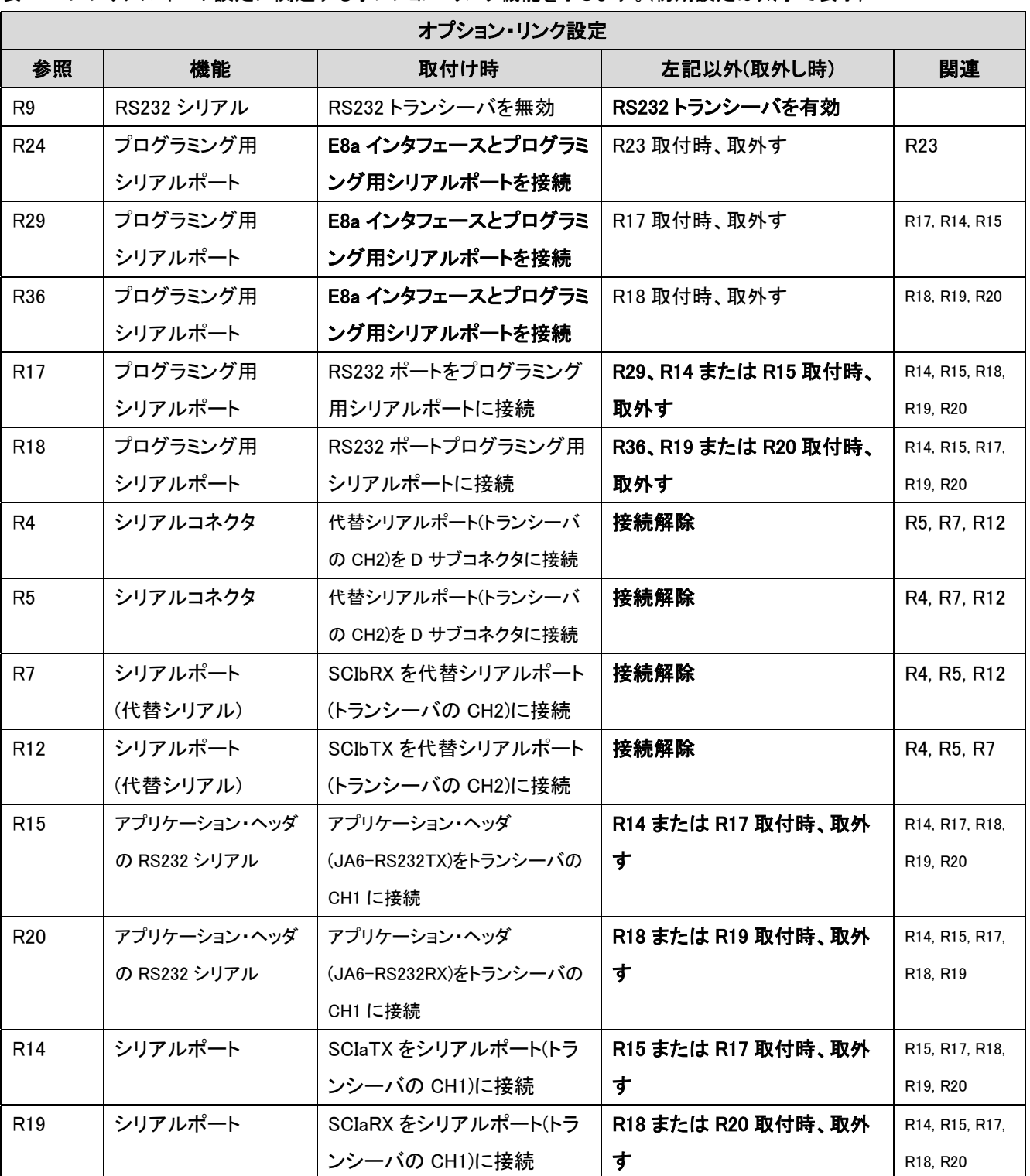

表 [6-7](#page-14-0) にシリアルポート設定に関連するオプション・リンク機能を示します。(初期設定は太字で表示)

<span id="page-14-0"></span>表 6-7: シリアル設定・オプション・リンク

表 [6-8](#page-15-0) にアナログ設定に関連するオプション・リンク機能を示します。(初期設定は太字で表示)

| オプション・リンク設定     |        |                       |            |                 |
|-----------------|--------|-----------------------|------------|-----------------|
| 参照              | 機能     | 取付け時                  | 左記以外(取外し時) | 関連              |
| R <sub>61</sub> | アナログ電源 | Board_VCC(ボード電源)を     | 接続解除       | R <sub>66</sub> |
|                 |        | MCU の AVCC に接続        |            |                 |
| <b>R66</b>      | アナログ電源 | CON_AVCC(外部アナログ電      | 接続解除       | <b>R61</b>      |
|                 |        | 源)を MCU の AVCC に接続    |            |                 |
| <b>R65</b>      | アナログ電源 | GROUND を MCU の AVSS に | 接続解除       |                 |
|                 |        | 接続                    |            |                 |

#### <span id="page-15-0"></span>表 6-8: アナログ設定・オプション・リンク

表 [6-9](#page-15-1) にその他のオプション・リンク機能を示します。(初期設定は太字で表示)

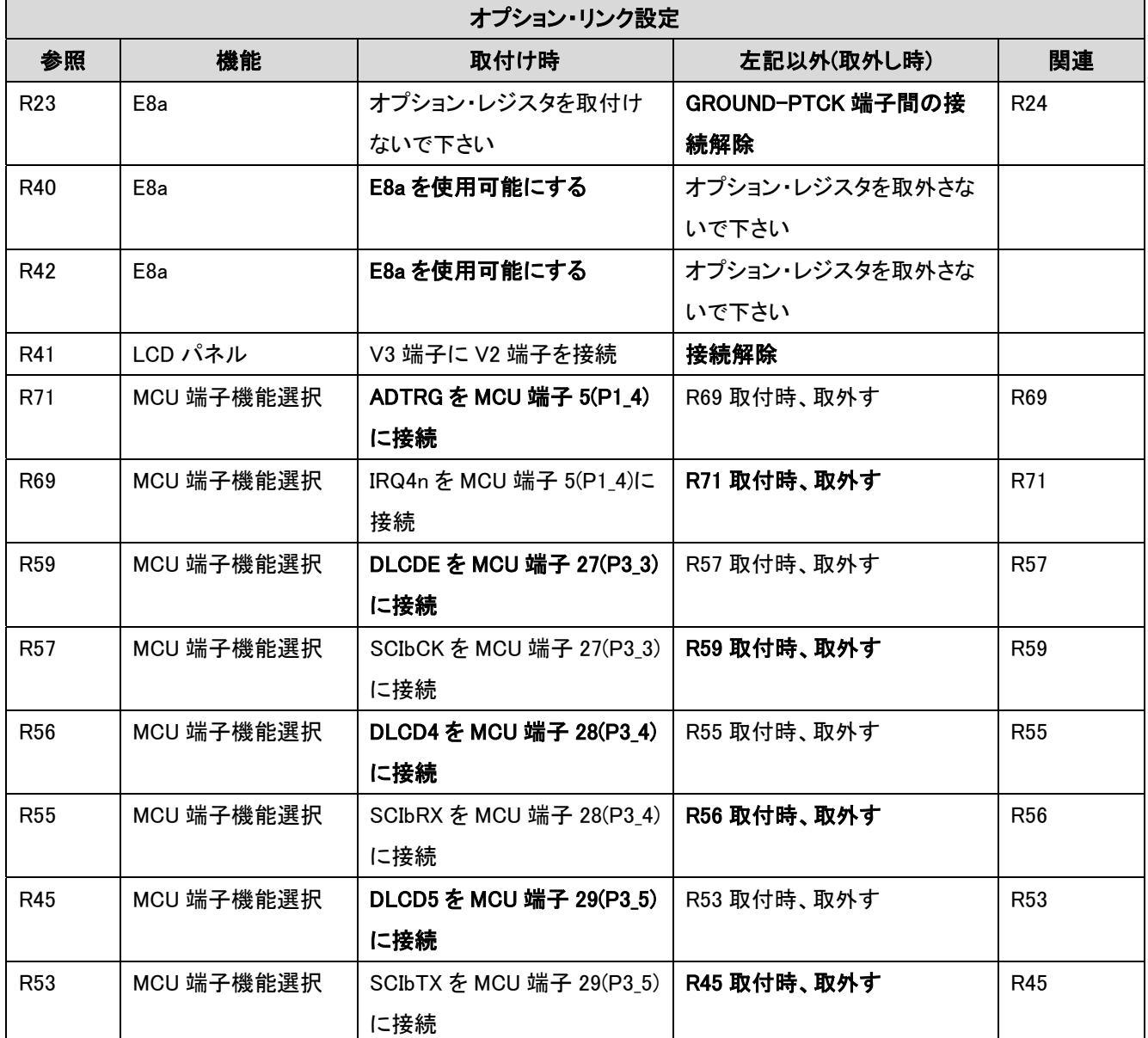

### <span id="page-15-1"></span>表 6-9: オプション・リンク(その他)

### <span id="page-16-0"></span>6.7. 発振子

CPUボードには水晶発振子が付いており、ルネサス・マイクロコントローラへのメイン/サブクロック入力を供給します。 表 [6-10に](#page-16-1)本CPUボードの発振子を示します。

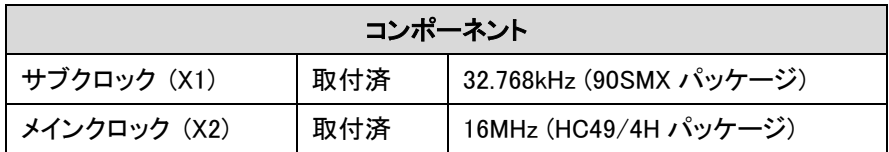

#### <span id="page-16-1"></span>表 6-10: 発振子

### 6.8. リセット回路

CPUボードには、モード選択とリセット回路をつなぐ簡単なラッチ回路が含まれています。これにより、デバイスのブート・ モード、ユーザ・モード間の変換が簡単に行えます。この回路は、Renesas Starter Kitでのデバイスの動作モード評価を 簡素化する為のもので、お客様のボードでは、必要ありません。リセット回路に関する必要事項については、ハードウェ ア・マニュアルを参照して下さい。

リセット回路はリセット・ボタンを押し、ブート・スイッチの状態をラッチすることで機能します。このコントロールは、その後、 P24端子の状態を必要に合わせて修正する場合に使用されます。

### P2\_4 端子の状態変更は、デバイスへのダメージの可能性を避ける為、リセット信号がアクティブの場合にのみ行って下 さい。

リセットは、抵抗とコンデンサにより一定の期間、アクティブ状態に保持されます。ユーザ・ボードのリセット回路が、リセ ット・タイミングの必要条件を全て満たすよう、リセット条件をご確認下さい。

### 6.9. LCD コントローラインタフェース

この CPU ボードは、LCD Application Board(LCD拡張基板)の JA1、JA2、JA5、JA6 および JA4の上に接続して下さい。 これらのアプリケーションヘッダ(拡張基板インタフェース)は、本マニュアルのセクション 9.2 に記載されています。

LCD Application Board の詳細については、LCD Application Board のユーザーズマニュアルをご覧下さい。

### 7. モード

<span id="page-17-0"></span>Renesas Starter Kit はブート・モードおよびユーザ・モードをサポートします。

フラッシュ・メモリのプログラム作成については、H8/38347 グループ・ハードウェア・マニュアルに詳しく記載されていま す。

### 7.1. ブートモード

本 Renesas Starter Kit のブート・モード設定を表 [7-1](#page-17-1) に示します。

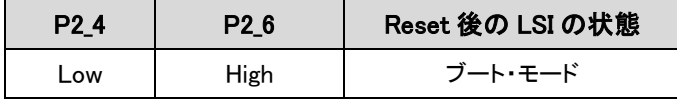

<span id="page-17-1"></span>表 7-1: ブート・モード端子設定

本 Renesas Starter Kit に同梱のソフトウェアは、E8a または High-performance Embedded Workshop 使用のブート・モー ドのみサポートしますが、手動でブート・モードに入る為のハードウェアが存在します。この場合、E8a は接続しないで下 さい。SW1/BOOT を押し、その状態を保ちます。上記 P2 4 端子は、リセットが押され、解除される間、ブート状態に保持 されます。ブート・ボタンを解放すると BOOT LEDが点灯し、マイクロコントローラがブート・モードの状態にあることを示し ます。

E8a が取り付けられていない場合またはボードが上記のようなブート・モードに入っていない場合は、P2\_4 端子は 100k の抵抗で high にプルアップされます。

E8a 使用時、上記 P2 4 端子および P2 6 端子は E8a によって制御されます。

### 7.2. ユーザモード

E8aが接続されていない場合や、ブート・スイッチが押されていない場合は、P2\_4が100k抵抗によりプルアップされます ので、本Renesas Starter Kitは常にユーザ・モードで起動するよう設定されています。

ユーザ・モードの詳細は、H8/38347グループ・ハードウェア・マニュアルを参照して下さい。

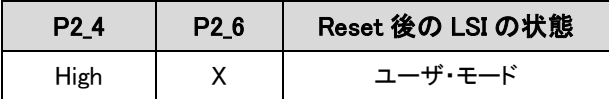

X:Don't care

#### 表 7-2: ユーザ・モード端子設定

# 8. プログラミング方法

<span id="page-18-0"></span>このボードはHigh-performance Embedded Workshopおよび同梱のE8aデバッガと共に使用することを目的としています。 これらのツールを使用せずにマイクロコントローラのプログラムを作成する場合は、詳細についてH8/38347グループ・ハ ードウェア・マニュアルを参照して下さい。

# 9. ヘッダ

# <span id="page-19-0"></span>9.1. マイクロコントローラピンヘッダ

表 [9-1](#page-19-1) から表 [9-4](#page-21-0) にマイクロコントローラピンヘッダおよびそれらに対応するマイクロコントローラの接続を示します。ヘ ッダピンはマイクロコントローラピンに直接接続します。

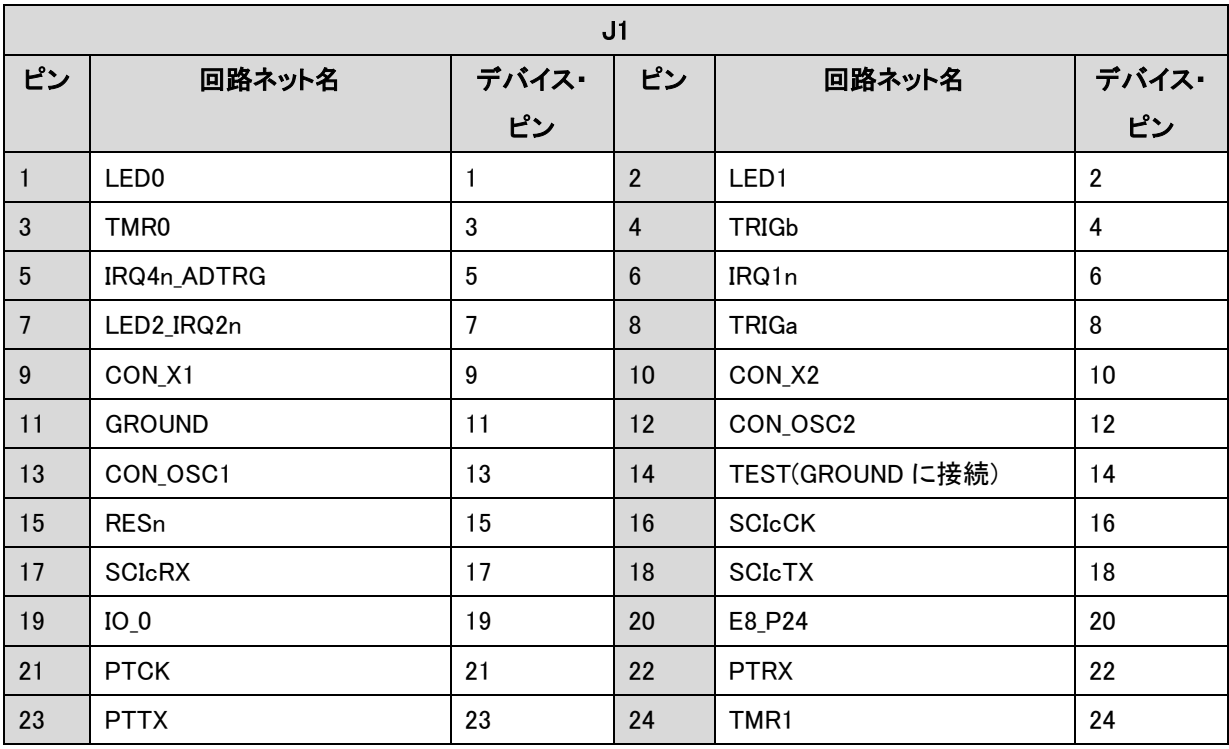

<span id="page-19-1"></span>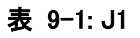

| J2               |                  |       |                |                  |       |
|------------------|------------------|-------|----------------|------------------|-------|
| ピン               | 回路ネット名           | デバイス・ | ピン             | 回路ネット名           | デバイス・ |
|                  |                  | ピン    |                |                  | ピン    |
| $\mathbf{1}$     | LED <sub>3</sub> | 25    | $\overline{2}$ | <b>DLCDRS</b>    | 26    |
| $\mathbf{3}$     | DLCDE_SCIbCK     | 27    | $\overline{4}$ | DLCD4_SCIbRX     | 28    |
| $5\phantom{.0}$  | DLCD5_SCIbTX     | 29    | $6\phantom{1}$ | DLCD6            | 30    |
| $\overline{7}$   | DLCD7            | 31    | 8              | <b>CVCC</b>      | 32    |
| $\boldsymbol{9}$ | <b>GROUND</b>    | 33    | 10             | V3               | 34    |
| 11               | V <sub>2</sub>   | 35    | 12             | V <sub>1</sub>   | 36    |
| 13               | V <sub>0</sub>   | 37    | 14             | UC_VCC           | 38    |
| 15               | COM4             | 39    | 16             | COM <sub>3</sub> | 40    |
| 17               | COM <sub>2</sub> | 41    | 18             | COM <sub>1</sub> | 42    |
| 19               | SEG1             | 43    | 20             | SEG <sub>2</sub> | 44    |
| 21               | SEG3             | 45    | 22             | SEG4             | 46    |
| 23               | SEG5             | 47    | 24             | SEG <sub>6</sub> | 48    |
| 25               | SEG7             | 49    | 26             | SEG8             | 50    |

表 9-2: J2

| J3              |        |       |                |        |       |
|-----------------|--------|-------|----------------|--------|-------|
| ピン              | 回路ネット名 | デバイス・ | ピン             | 回路ネット名 | デバイス・ |
|                 |        | ピン    |                |        | ピン    |
| $\mathbf{1}$    | SEG9   | 51    | $\overline{2}$ | SEG10  | 52    |
| 3               | SEG11  | 53    | $\overline{4}$ | SEG12  | 54    |
| $5\phantom{.0}$ | SEG13  | 55    | $6\phantom{1}$ | SEG14  | 56    |
| $\overline{7}$  | SEG15  | 57    | 8              | SEG16  | 58    |
| 9               | SEG17  | 59    | 10             | SEG18  | 60    |
| 11              | SEG19  | 61    | 12             | SEG20  | 62    |
| 13              | SEG21  | 63    | 14             | SEG22  | 64    |
| 15              | SEG23  | 65    | 16             | SEG24  | 66    |
| 17              | SEG25  | 67    | 18             | SEG26  | 68    |
| 19              | SEG27  | 69    | 20             | SEG28  | 70    |
| 21              | SEG29  | 71    | 22             | SEG30  | 72    |
| 23              | SEG31  | 73    | 24             | SEG32  | 74    |

表 9-3: J3

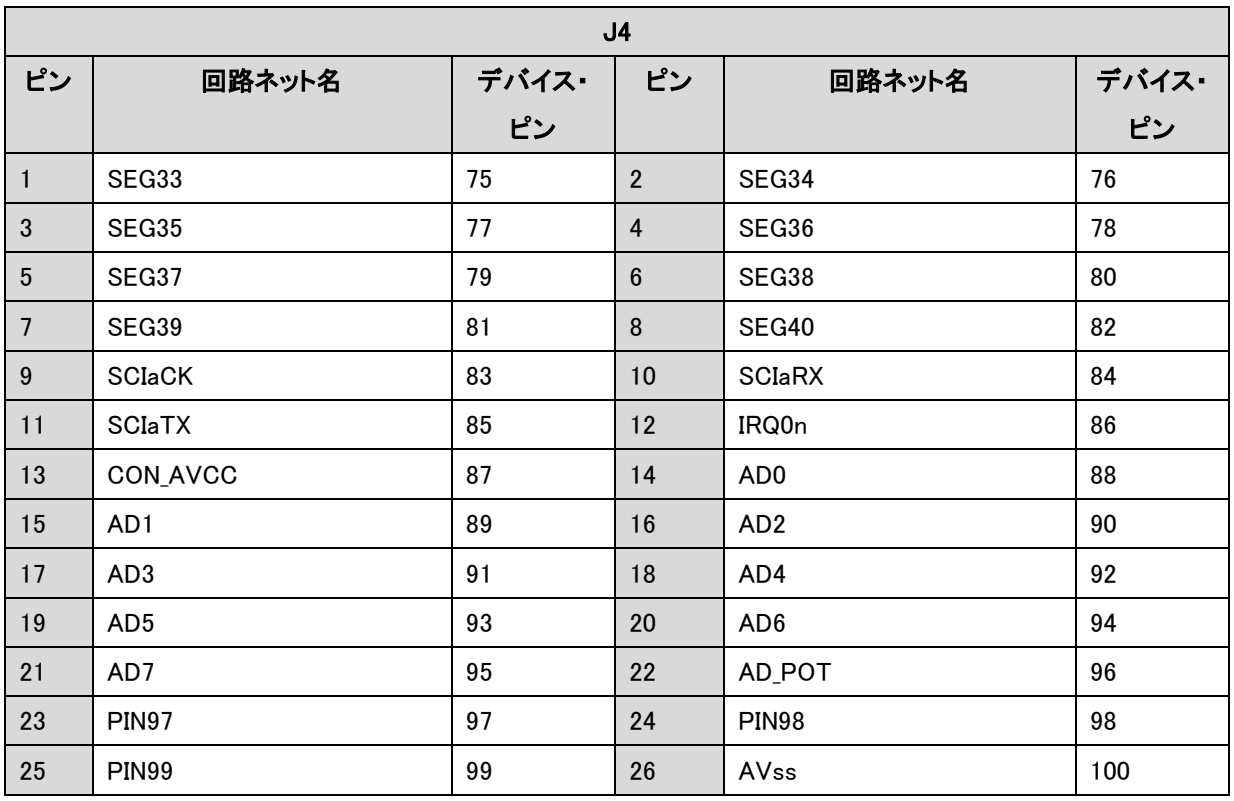

<span id="page-21-0"></span>表 9-4: J4

# <span id="page-22-0"></span>9.2. アプリケーションヘッダ(拡張基板インタフェース)

表 [9-5](#page-22-1) および表 [9-6](#page-23-0) に標準アプリケーション・ヘッダ接続を示します。

\*印の付いたピンは、オプションリンクに依存します。

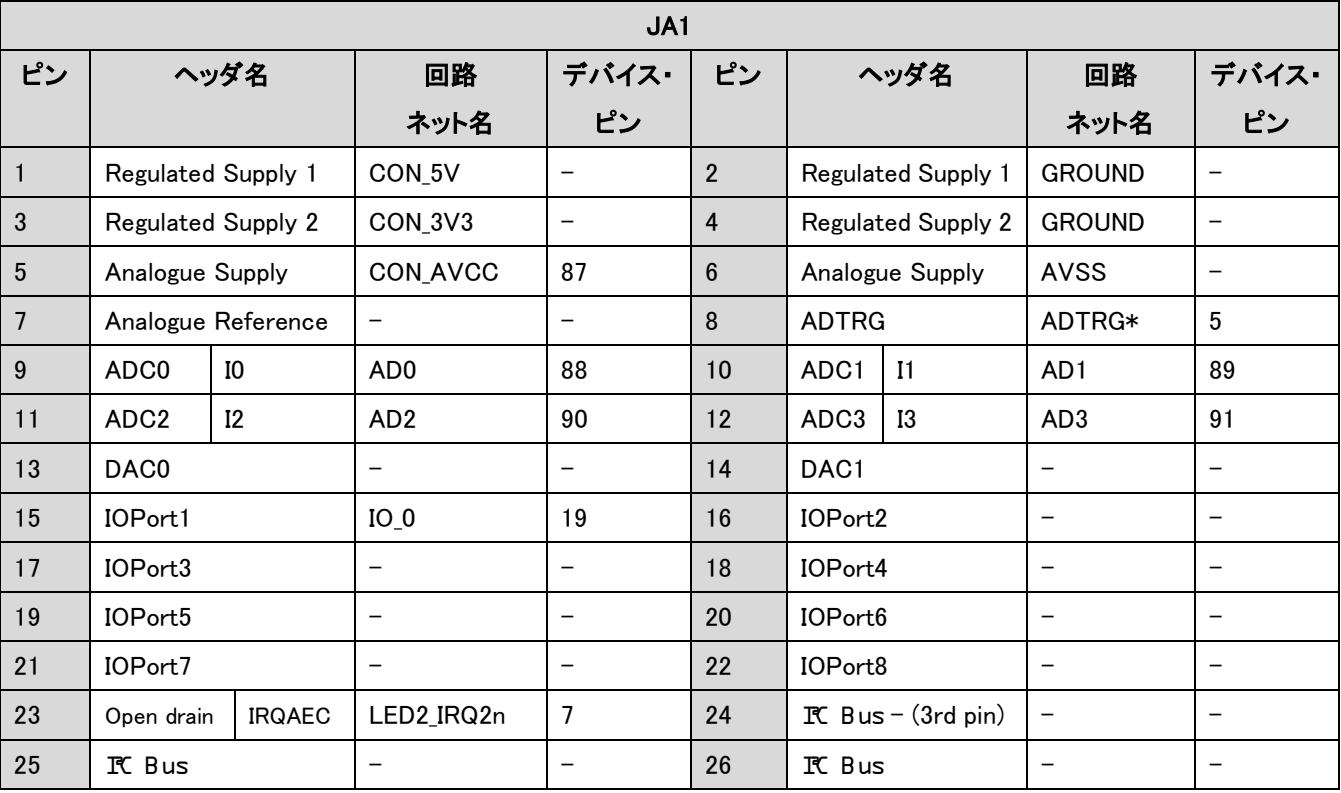

<span id="page-22-1"></span>表 9-5: JA1 標準ヘッダ

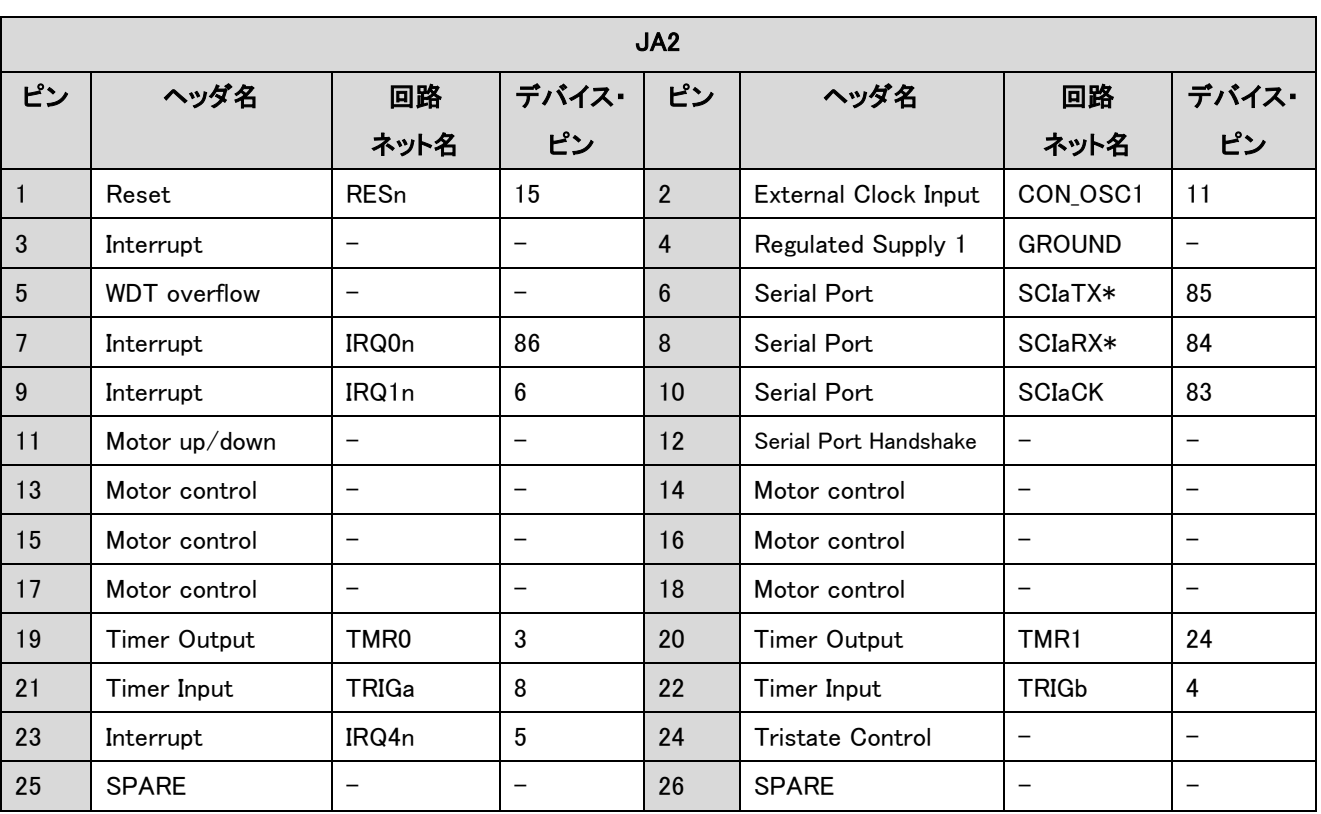

<span id="page-23-0"></span>表 9-6: JA2 標準ヘッダ

表 [9-7](#page-24-0) は LCD インタフェースオプション接続を示します。LCD Application Board(LCD 拡張基板)上の LCD パネルを利 用するには、LCD Application Board に CPU ボードを接続する必要があります。例えば、ヘッダ JA4 は LCD Application Board 上の JA4B ヘッダに接続されます。

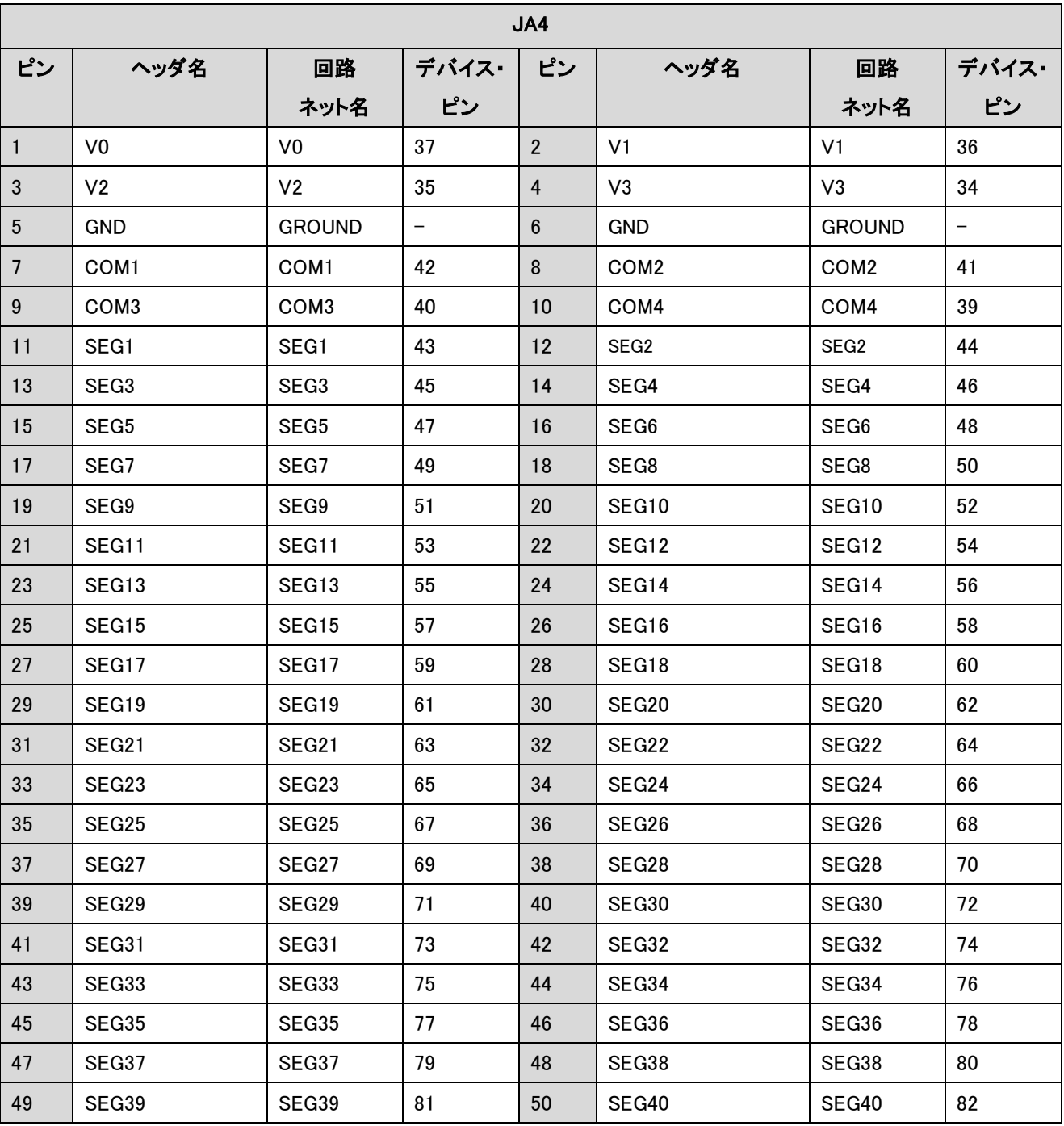

<span id="page-24-0"></span>表 9-7: JA4 LCD インタフェースオプション

[表 9-8](#page-25-0) およ[び表 9-9](#page-25-1) にオプションのアプリケーション・ヘッダ接続を示します。

\*印の付いたピンは、オプションリンクに依存します。

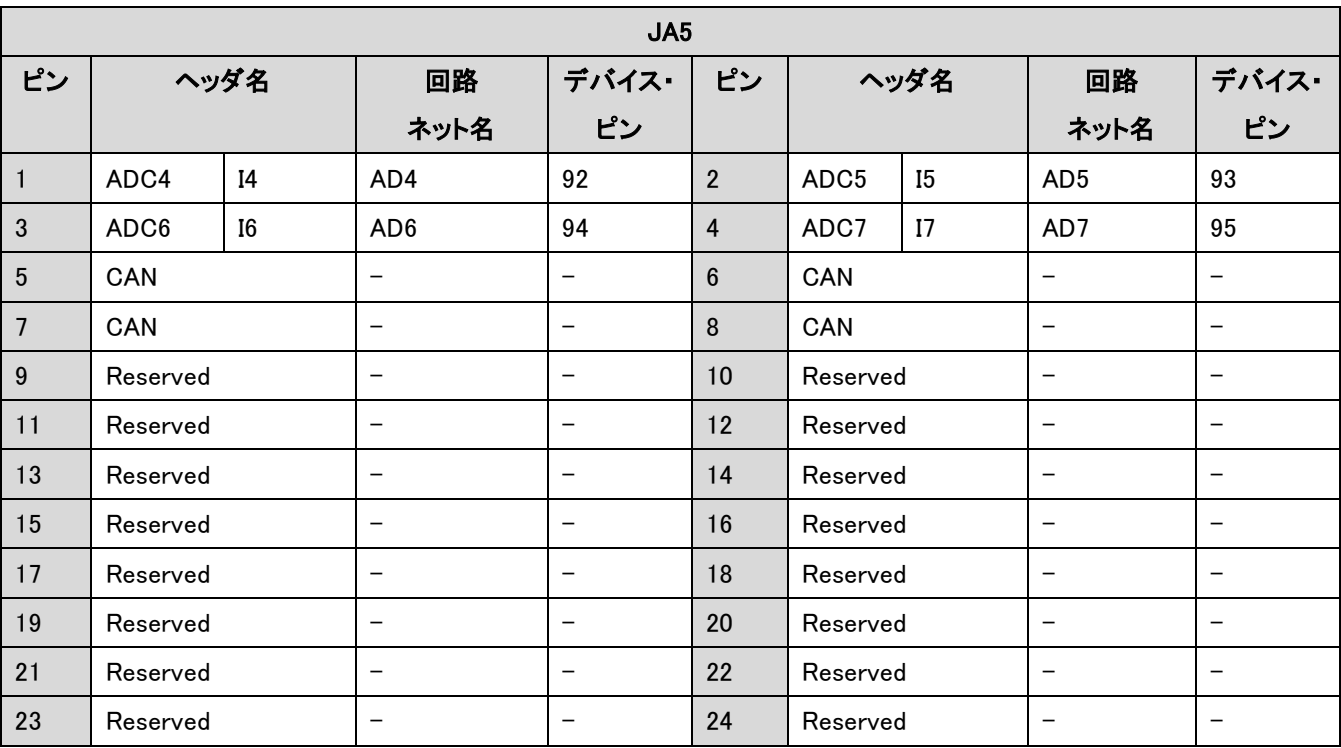

### <span id="page-25-0"></span>表 9-8: JA5 オプションヘッダ

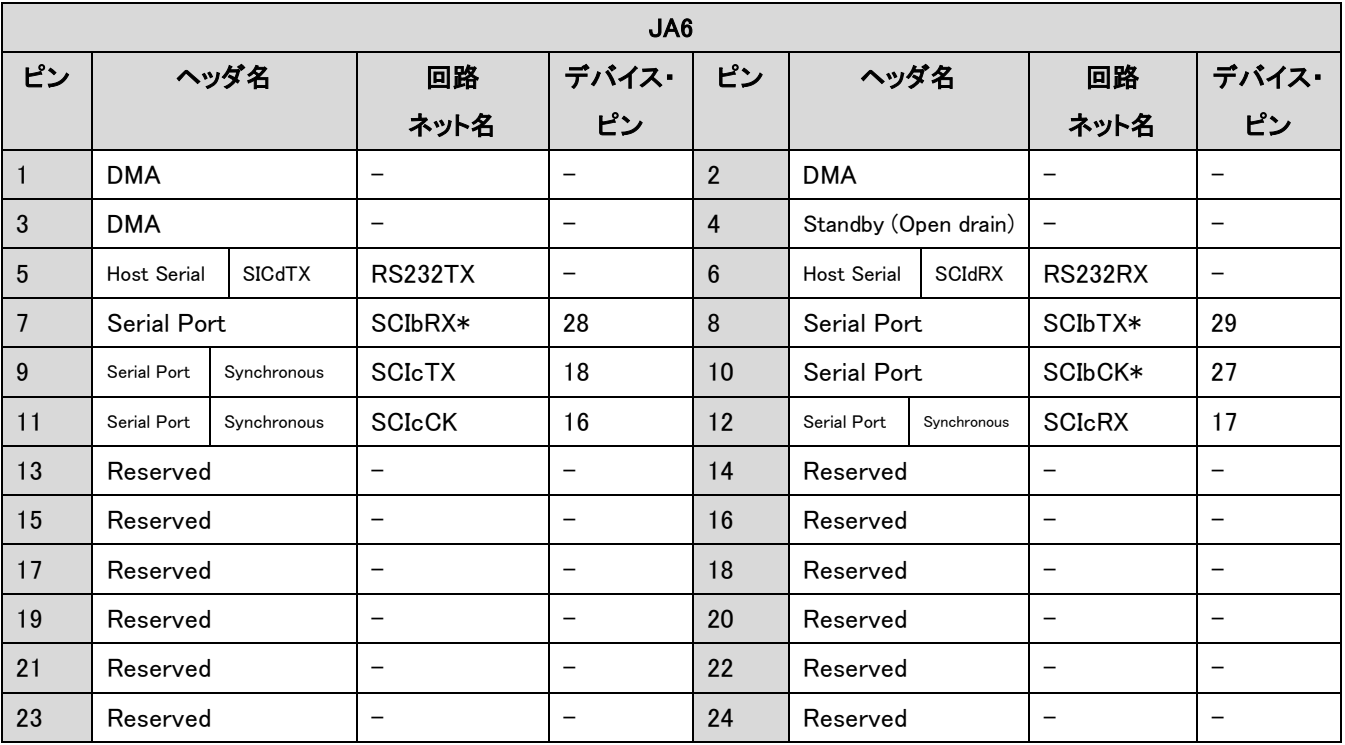

### <span id="page-25-1"></span>表 9-9: JA6 オプションヘッダ

# 10. コード開発

### <span id="page-26-0"></span>10.1. 概要

ご注意: ルネサス・ソフトウェア・ツールを使用してコードをデバッグする場合、CPU ボードは必ず E8a 経由でパーソナル コンピュータの USB ポートに接続して下さい。E8a は Renesas Starter Kit 製品に同梱されています。

# 10.2. モードサポート

High-performance Embedded Workshop は E8a 経由でマイクロコントローラに接続し、プログラムを作成します。お客様は モード・サポートを意識する必要はありません。

# 10.3. ブレークポイントサポート

High-performance Embedded Workshop は RAM、ROM 共、ユーザ・コードのブレーク・ポイントをサポートします。

コード中のブレーク・ポイント欄をダブル・クリックすることで、ブレーク・ポイントを設定できます。ブレーク・ポイントは再 度ダブル・クリックして取外さない限り、残ります。

# <span id="page-27-0"></span>10.4. メモリマップ

![](_page_27_Figure_1.jpeg)

図 10-1: メモリマップ

11. 部品配置図

<span id="page-28-0"></span>![](_page_28_Figure_1.jpeg)

# 12. 追加情報

<span id="page-29-0"></span>High-performance Embedded Workshop の使用法の詳細は、CD またはウェブサイトに掲載の High-performance Embedded Workshop マニュアルをご覧下さい。

H8/38347 グループのマイクロコントローラに関しては、H8/38347 グループ・ハードウェア・マニュアルを参照して下さい。

H8/38347アセンブリ言語に関する情報は、H8/300Lシリーズ・ソフトウェア・マニュアルをご覧下さい。

オンラインの技術サポート、情報等は以下のルネサスウェブサイトより入手可能です:

[http://japan.renesas.com/renesas\\_starter\\_kits](http://japan.renesas.com/renesas_starter_kits) (日本サイト)

[http://www.renesas.com/renesas\\_starter\\_kits](http://www.renesas.com/renesas_starter_kits) (グローバルサイト)

#### 技術関連のコンタクトは、以下を通じてお願いいたします。

アメリカ: [techsupport.rta@renesas.com](mailto:techsupport.rta@renesas.com)

ヨーロッパ: [tools.support.eu@renesas.com](mailto:tools.support.eu@renesas.com)

日本: [csc@renesas.com](mailto:csc@renesas.com)

ルネサスのマイクロコントローラに関する総合情報は、以下のルネサスウェブサイトより入手可能です:

![](_page_29_Picture_97.jpeg)

![](_page_30_Picture_47.jpeg)

©2007 Renesas Technology Europe Ltd., Renesas Solutions Corp. and Renesas Technology Corp.,

# Renesas Starter Kit for H8/38347 ユーザーズマニュアル

![](_page_31_Picture_1.jpeg)